## **OUMAN®**

## **OUMAN TREND (versio1.31)**

**Ouman Trend -ohjelman avulla voidaan kerätä mittaushistoriaa järjestelmään kytketyn laitteen tuottamasta informaatiosta (esim. ulkolämpötila, menoveden lämpötila). Kerättyjä tietoja voidaan tarkastella graafisesti pc:n näytöltä tai se voidaan tallentaa tietokoneelle txttiedostona ja avata trendiohjelmalla. Kerättäviä mittauspisteitä voi olla enintään 15 ja näytteenottoväli on kaikille sama.**

**Ouman Trendit järjestelmään voidaan kytkeä RS232 sarjaliitännällä varustetut Ouman-laitteet.**

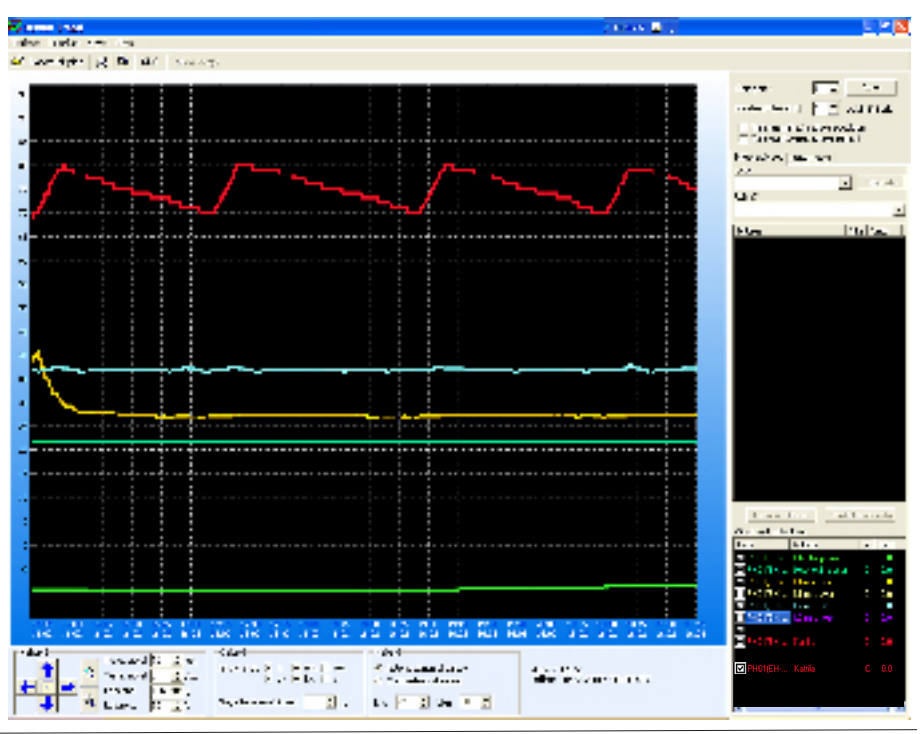

**OUMAN** 

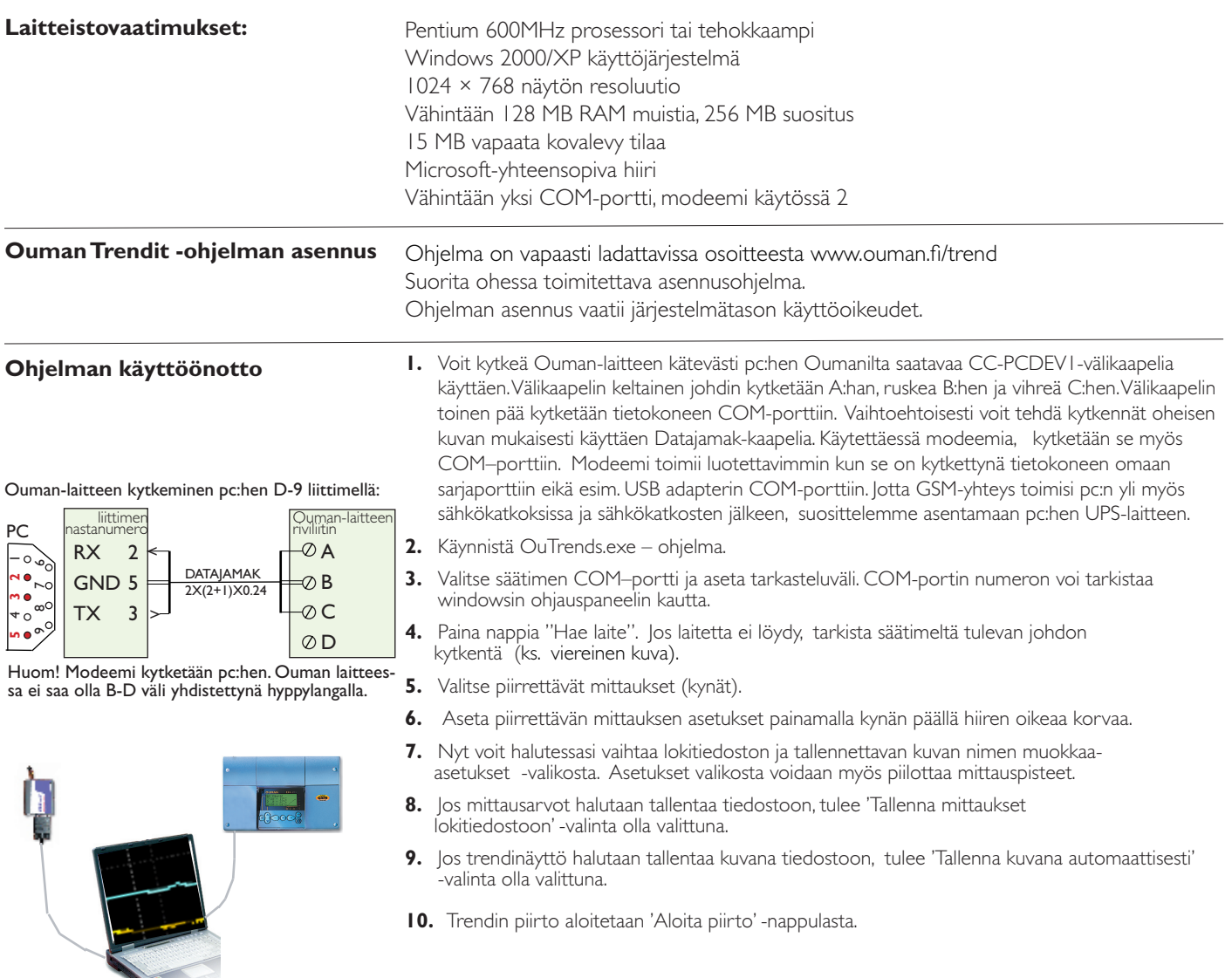

#### OUMAN FINLAND OY Voimatie 6, 90440 Kempele

Tel. +358 424 8401 Fax +358 8 815 5060 e-mail: ouman@ouman.fi

Upseerinkatu 1, 02600 Espoo Tel. +358 424 840 202 Fax + 358 9 4780 1030 www.ouman.fi

## **DUMAI**

 $\overline{h}$ 

Y. Siirto

 $0.0$ 

Com north Näytteenottoväli (s):  $\overline{5}$ 

Laite:

 $F<sub>EH-203</sub>$ Ryhmä: Analogiset mittaukset nalogiset mittauk Digitaalitulot , g.<br>delahdol Venttiilien asentotiedol setusarvot .usurvo.<br>rgiamittaukset aus 6

**Haun 11** 

Lisää kerättäviin Piirrettävät mittaukset:

Piirrettävät mittaukset:

 $\blacksquare$ PHO1(EH-...

PH01(EH-...

PH01(EH-...

Mittaus

Ulkolämpötila

L1-menovesi

Huonelämpötila

Laite

ज

☑

П

Mittaus L1-huonel, asetu

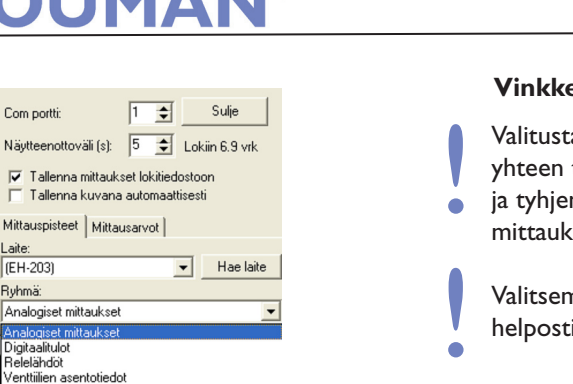

# **OUMAN TREND**

#### **Vinkkejä Ouman Trend -ohjelman käyttöön**

Valitusta näytteenottovälistä riippuu, kuinka kauan lokitietoa voidaan kerätä yhteen tiedostoon. Voit valita, tallentaako ohjelma aina automaattisesti kopion ja tyhjentää samalla lokitiedosto vai poistaako ohjelma vanhimmasta päästä mittauksia (Ks. Muokkaa/Asetukset).

Valitsemalla piirrettävään mittaukseen asetusarvon ja sitä vastaavan mittauksen, voi helposti tarkkailla lämpötilan poikkeamia asetusarvostaan.

Voit valita kerättävän mittauksen joko kaksoisklikkaamalla kyseistä tietoa tai valitsemalla tieto ja klikkaamalla "lisää kerättäviin"-painiketta.

! Jos haluat nähdä tietyn pisteen lämpötilan trendinäytössä ja tiedon siitä, minkä mittauksen lämpötilaa trendikuvaaja näyttää, mene hiirellä tarkasti piirretyn viivan päälle ja klikkaa hiiren vasenta korvaa.

Jos haluat kerätä samanaikaisesti tietoa useasta lämpötilamittauksesta, mutta et halua tarkastella kaikkia lämpötiloja yhtä aikaa, voit "Piirrettävät mittaukset:" –ikkunassa valita "ruksilla" mitä mittauksia näytetään.

Voit halutessasi vaihtaa esim. piirtokynän väriä ja viivan paksuutta. Klikkaa oikeaa hiiren korvaa sen mittauksen päällä, jonka ominaisuuksia haluat muuttaa. !

Jos haluat tarkastella lähemmin tiettyä aluetta näytöllä, kuljeta hiirtä vasen korva klikattuna suurennettavan alueen yli vasemmasta yläkulmasta oikeaan alakulmaan (Zoom +). Vastaavasti näkymää loitonnetaan kuljettamalla hiirtä oikealta alakulmasta vasempaan yläkulmaan hiiren vasen korva klikattuna (Zoom -).

Voit siirtää trendinäytön tarkastelukohtaa liikuttamalla hiirtä trendinäytössä ja pitämällä hiiren oikeaa korvaa samanaikaisesti alaspainettuna.

#### **Ouman Trend -ohjelmassa on mukana SMS simulaattori, joka mahdollistaa modeemin rinnakkaiskäytön trendiohjelman kanssa.**

- **1.** SMS simulaattori kysyy käynnistyessä tarvittavat asetusarvot, mm modeemin tyypin, PIN koodin ja sanomakeskusnumeron. Jos käytössäsi on Fargon tai Oumanin modeemi, valitse modeemin tyypiksi Siemens M20/Nokia.
- **2.** Jos modeemi on kytketty kaapelilla PC:n COM -porttiin, avaa modeemiyhteys säätimeen painamalla nappia "Avaa modeemi".
- **3.** SMS Simulaattorilla voi tehdä samoja kyselyjä säätimeltä kuin, mitä voi tehdä matkapuhelimella. Poimi "Lähetettävät viestit" kenttään yksittäinen avainsana "Lähetä avainsana" listalta ja paina "Lähetä". Säädin lähettää vastausviestin SMSsimulaattorin näytölle.
- **4.** Voit halutessasi pyytää samalla kertaa säädintä lähettämään peräkkäin tietyin väliajoin useita eri tietoja säätimeltä. Kirjoita tällöin "skriptit" kenttään halutut avainsanat allekkain ja avainsanoista muodostuu rengas (luuppi). Aseta lähetysväli viesteille. Jos valitset "jatkuva lähetys", jatketaan avainsanojen lukua niin kauan, että luku keskeytetään.
- **5.** Simulaattorin ollessa käynnissä modeemiyhteys avattuna, toimii modeemi ikään kuin se olisi kytketty suoraan säätimeen. Tällöin mm. säätimeltä tulevat hälytykset välittyvät säätimellä asetettuihin puhelinnumeroihin.

#### **Lisenssiehdot:**

Copyright © 2007 Ouman Finland Oy. Kaikki oikeudet pidätetään. Tälle ohjelmistolle annetaan käyttöoikeus sellaisenaan, ilman mitään sitoumuksia tai takuita sen toimivuudesta tai tarkoituksenmukaisuudesta. Missään tapauksessa ei Ouman Finland Oy ole vastuussa ohjelman asennuksen tai sen käyttämisen aikaansaamista vahingoista. Käyttöoikeus annetaan kaikille mihin tahansa käyttöön, pois lukien kaupalliset käyttötarkoitukset, seuraavien ehtojen mukaisesti: 1. Ohjelman jatkolevityksessä tulee säilyttää sen alkuperäinen kokoonpano (kaikki tiedostot mukaan lukien lisenssi) sekä yllä oleva huomautus tekijänoikeudesta.

2. Ohjelmasta ei saa periä mitään maksuja.

#### OUMAN FINLAND OY

Voimatie 6, 90440 Kempele Tel. +358 424 8401 Fax +358 8 815 5060 e-mail: ouman@ouman.fi

Upseerinkatu 1, 02600 Espoo Tel. +358 424 840 202 Fax + 358 9 4780 1030 www.ouman.fi

!

Y. Siirto

c  $0.0\,$ 

C.  $0.0$ 

C  $0.0$ 

D

 $0.0$ 

 $0.0$ 

 $0.0$ 

!

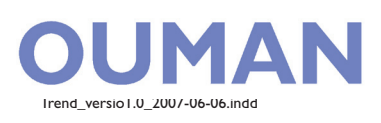

### **SMS-simulaattori**

PH01(EH-... L1-paluuvesi

PH01(EH-... L2-paluuvesi

PH01(EH-... L2-menovesi

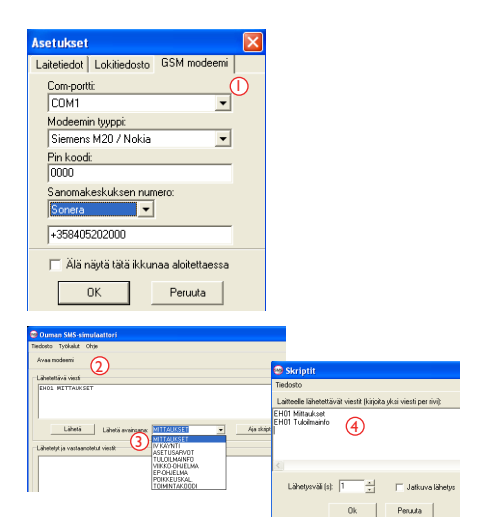